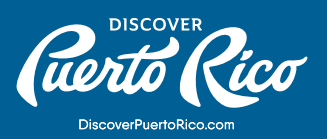

## **¿CÓMO AGREGAR IMÁGENES** AL PERFIL DE TU NEGOCIO?

En la extranet de Discover Puerto Rico, puedes añadir imágenes atractivas de alta calidad que ayuden a resaltar el perfil de tu negocio en los directorios de discoverpuertorico.com. Las imágenes deben ser horizontales y no tener logos ni textos sobre las mismas. Al momento de elegir las imágenes que acompañarán el perfil, selecciona aquellas que representen fielmente tu negocio y evita el uso de fotos genéricas. Si tu negocio no tiene una ubicación física, utiliza imágenes que reflejen las experiencias o servicios que ofrece. Es importante evitar infringir las leyes de derechos de autor, por lo que no debes usar imágenes sobre las cuales no tengas derechos exclusivos.

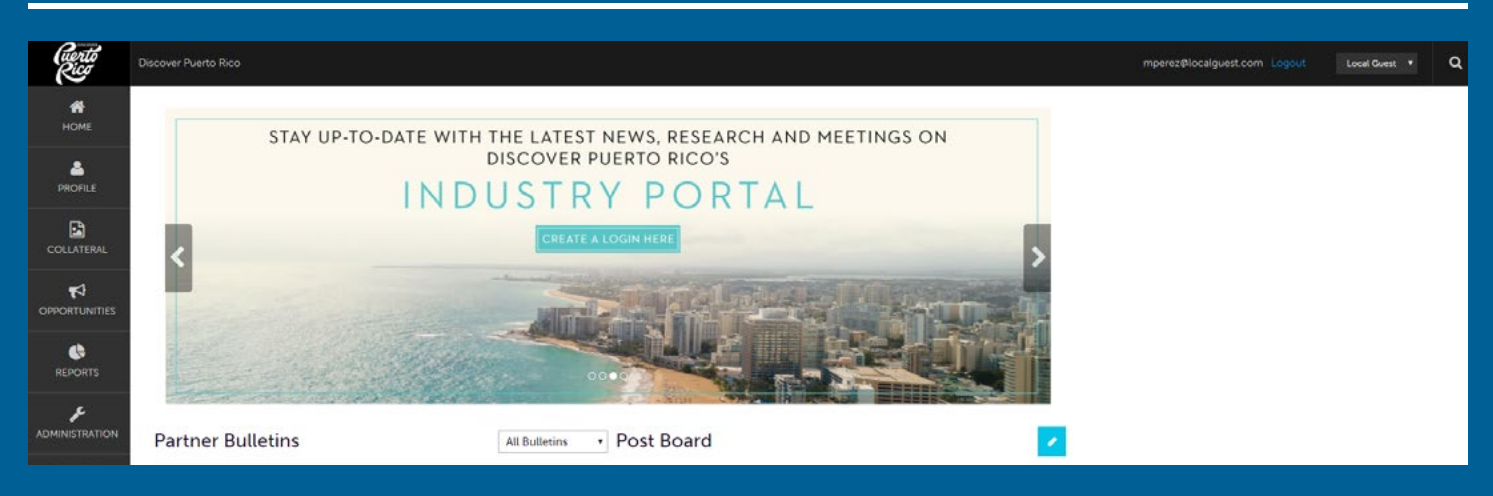

## PASOS A SEGUIR PARA AÑADIR IMÁGENES:

- 1. Haz clic en "Collateral" en el menú que encontrarás a la izquierda de la pantalla.
- 2. Selecciona "Media" en el nuevo menú que aparecerá.
- 3. Haz clic en el botón azul de "Add New Media" y espera ser redirigido a la página de cargar imágenes.
- 4. Para seleccionar la imagen que deseas subir al perfil, presiona el botón azul de "browse" o arrastra la imagen al recuadro que encontrarás debajo de "Drag and Drop File to the Page".
- 5. En esa pantalla, llena los campos obligatorios:

a. "Title": descripción de dos a tres palabras de la imagen (ej. "entrada principal")

b. "Type": elige entre logo, imagen o video de YouTube

**DISCOVER PUERTO RICO |** ¿CÓMO AGREGAR IMÁGENES AL PERFIL DE TU NEGOCIO?

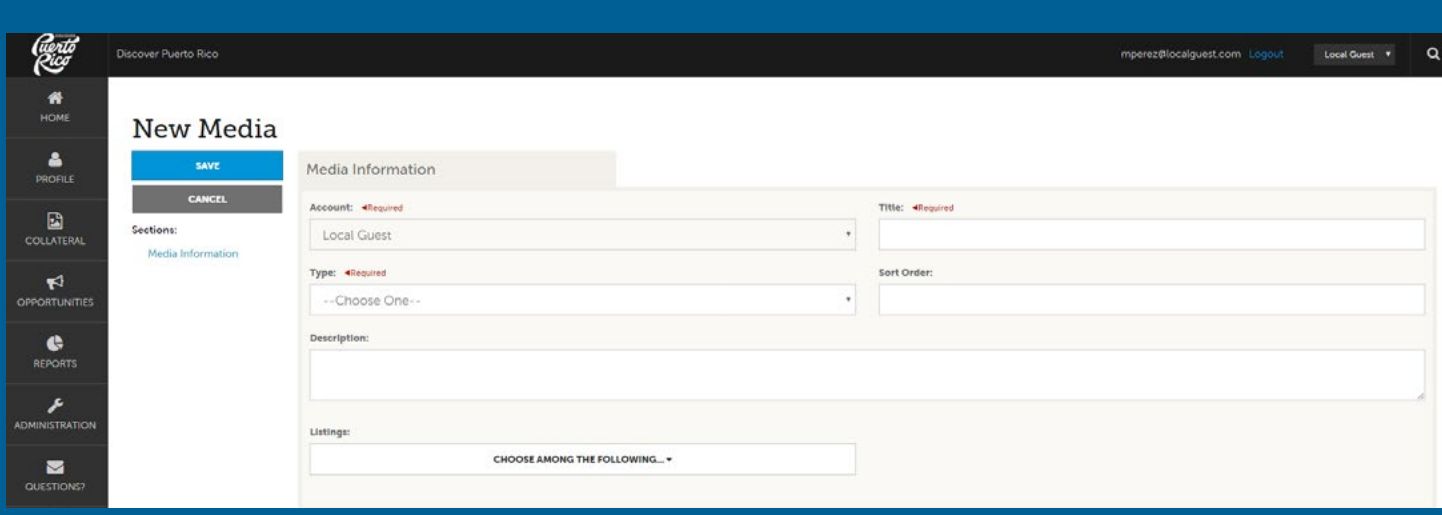

- 6. El espacio en blanco para el "Description" es opcional, pero te recomendamos aprovechar este espacio para ofrecer una breve descripción de la imagen que estás compartiendo con los visitantes.
- 7. En la parte inferior de la pantalla, encontrarás un menú con una lista de los "listings" o perfiles bajo tu cuenta. Las cuentas con un solo "listing" tendrán una sola opción, la cual debes elegir. Sin embargo, si tienes más de uno, asegúrate de marcar el perfil al que corresponde la imagen que estás cargando.
- 8.Una vez hayas completado estos pasos, haz clic en el botón azul de "Save" que encontrarás en el lado izquierdo superior de la página.

Pro-tip:

Recomendación: cuando cargues las imágenes a la extranet, puedes determinar el orden en que aparecerán en tu perfil completando el recuadro de "Sort Order". Si consideras que una imagen debe ser la principal, llena el recuadro con un "1".

Para cualquier otra pregunta o consulta, comunícate con nosotros a website@ discoverpuertorico.com y nuestro equipo se pondrá en contacto contigo.

## **DISCOVER PUERTO RICO |** ¿CÓMO AGREGAR IMÁGENES AL PERFIL DE TU NEGOCIO?